## **Painel táctil e teclado**

Número de publicação do documento: 410773-131

Abril de 2006

Este manual explica o funcionamento do painel táctil e do teclado do computador.

## **Conteúdo**

#### **[1](#page-2-0) [Painel táctil](#page-2-1)**

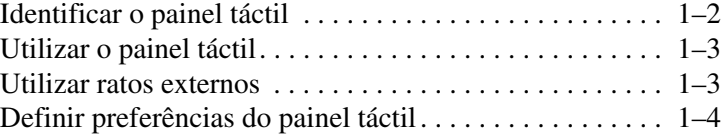

#### **[2](#page-6-0) [Teclado](#page-6-1)**

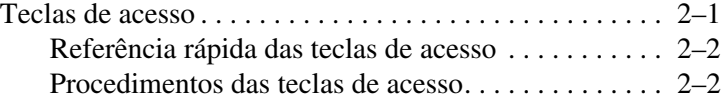

#### **[3](#page-11-0) [Teclados numéricos](#page-11-1)**

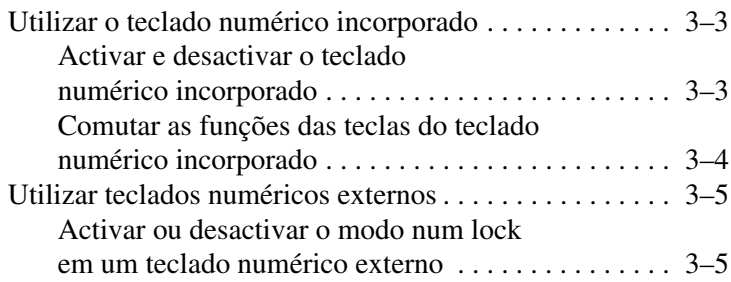

## **1 Painel táctil**

<span id="page-2-1"></span><span id="page-2-0"></span>As secções seguintes fornecem informações acerca do painel táctil.

✎O seu equipamento pode parecer ligeiramente diferente das ilustrações contidas neste capítulo.

## <span id="page-3-0"></span>**Identificar o painel táctil**

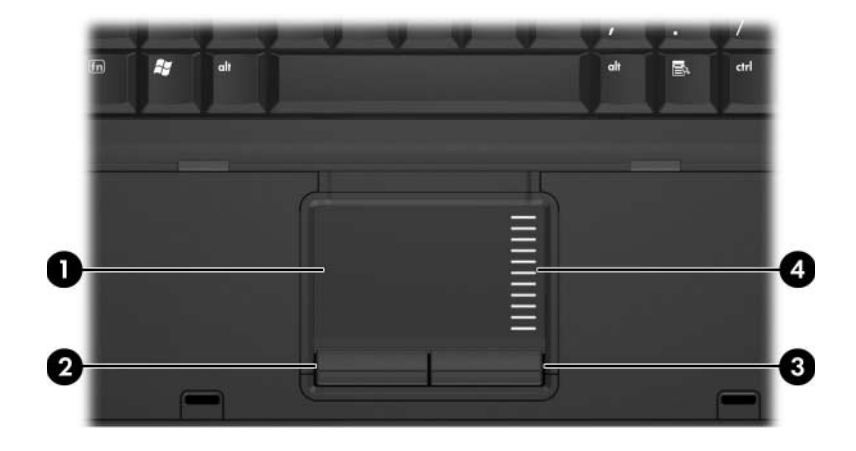

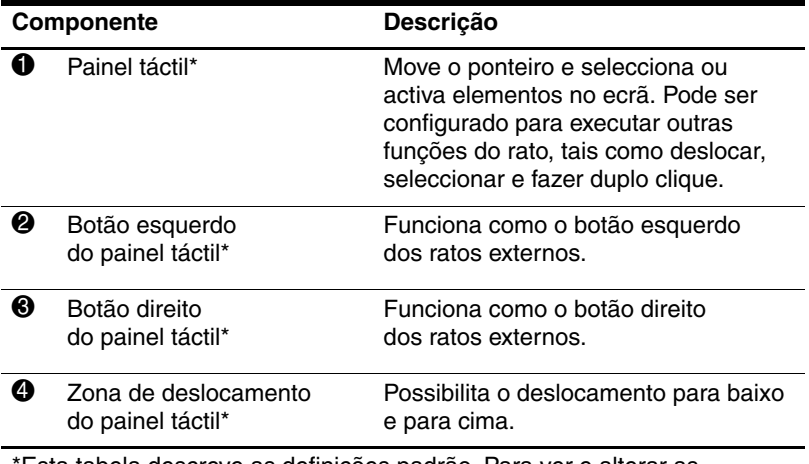

Esta tabela descreve as definições padrão. Para ver e alterar as preferências do painel táctil, seleccione **Iniciar > Painel de controlo > Impressoras e outro hardware > Rato**. Para obter informações pormenorizadas acerca do painel táctil, consulte a secção "[Definir preferências](#page-5-0) do painel táctil".

## <span id="page-4-0"></span>**Utilizar o painel táctil**

Para mover o ponteiro, faça o dedo deslizar sobre a superfície do painel táctil na direcção em que pretende efectuar o movimento. Utilize os botões do painel táctil como utilizaria os botões correspondentes em ratos externos. Para percorrer o ecrã para cima ou para baixo utilizando a área de deslocamento vertical do painel táctil, faça o dedo deslizar para cima e para baixo sobre as linhas.

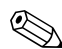

Se estiver a utilizar o painel táctil para mover o indicador, precisará tirar o seu dedo do painel táctil antes de movê-lo para a zona de deslocamento. A função de rolagem não é activada quando simplesmente faz o seu dedo deslizar do painel táctil para a zona de deslocamento.

#### <span id="page-4-1"></span>**Utilizar ratos externos**

É possível ligar um rato USB externo ao computador utilizando uma das portas USB no equipamento. O rato USB pode ser ligado ao sistema através das portas de um dispositivo de ancoragem opcional.

## <span id="page-5-0"></span>**Definir preferências do painel táctil**

A janela Propriedades do rato no Microsoft® Windows® permite personalizar as definições do painel táctil, incluindo:

- O recurso de toque TouchPad tapping, que lhe permite bater no painel táctil uma vez para seleccionar objectos ou duas vezes para fazer duplo clique em objectos (activado por padrão).
- A função Edge motion (Movimento no limite), que lhe permite continuar a deslocar-se no painel táctil quando o dedo atinge o limite do mesmo (desactivada por padrão).
- Button preference (Preferência do botão), que lhe permite alternar entre a mão esquerda e a direita quando utiliza o painel táctil (a preferência da mão direita está activada por padrão).

Também encontrará outros recursos, tais como preferências de velocidade e rasto do rato, na janela Propriedades do rato.

Para ter acesso à janela Propriedades do rato:

» Seleccione **Iniciar > Painel de controlo > Impressoras e outro hardware > Rato**.

# **2**

## **Teclado**

<span id="page-6-1"></span><span id="page-6-0"></span>As secções seguintes oferecem informações acerca dos recursos do teclado do computador.

#### <span id="page-6-2"></span>**Teclas de acesso**

As teclas de acesso são combinações das teclas **fn**  $\bullet$  e a tecla **esc**  $\odot$  ou uma das seguintes teclas de função  $\odot$ .

Os ícones das teclas **f3**, **f4**, **f8**, **f9**, e **f10** representam as funções das teclas de acesso. As funções e os procedimentos das teclas de acesso serão abordados nas secções seguintes.

✎O recurso da tecla de acesso está disponível somente quando o computador está a funcionar no Windows.

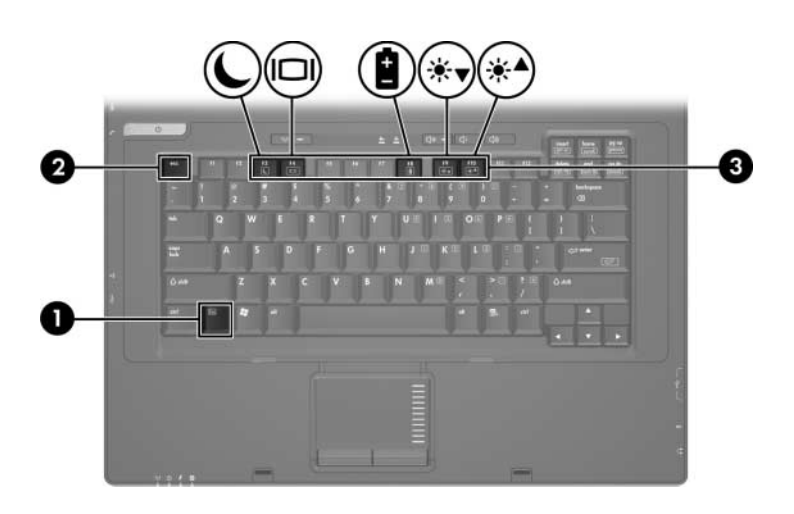

#### **Referência rápida das teclas de acesso**

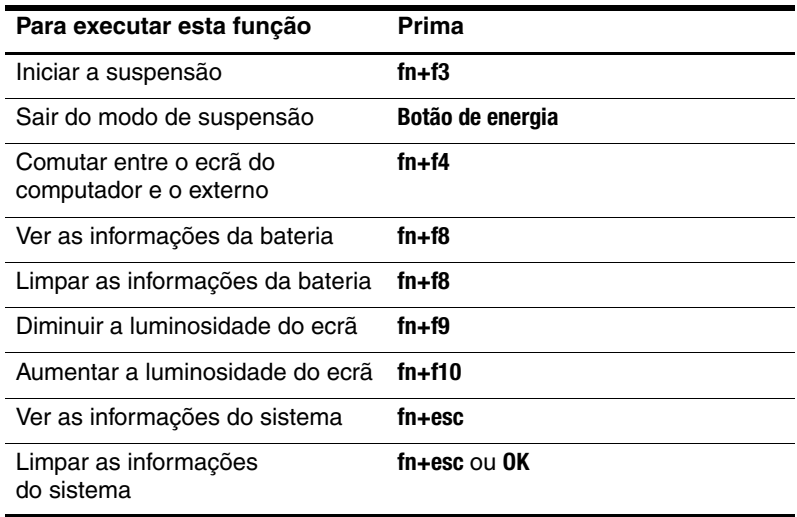

#### <span id="page-7-0"></span>**Procedimentos das teclas de acesso**

Para utilizar um comando de tecla de acesso no teclado do computador, proceda do seguinte modo:

■ Prima rapidamente a tecla **fn** e, em seguida, prima rapidamente a segunda tecla do comando.

 $\Omega$  $1 -$ 

■ Prima sem soltar a tecla **fn**, prima também rapidamente a segunda tecla do comando e, em seguida, solte ambas as teclas em simultâneo.

#### **Entrar no modo de suspensão (fn+f3)**

Prima **fn+f3** para entrar no modo de suspensão.

Uma vez iniciado o modo de suspensão, as informações são guardadas na memória de acesso aleatório (RAM), o ecrã é limpo e economiza-se energia. Com o computador no modo de suspensão, a luz de energia fica intermitente.

Ä**ATENÇÃO:** Para reduzir o risco de perder informações, guarde o trabalho antes de iniciar o modo de suspensão.

O computador deve ser ligado antes de iniciar a suspensão. Se o equipamento estiver no modo de hibernação, será necessário sair desse modo antes de activar o modo de suspensão.

Para sair do modo de suspensão, prima rapidamente o botão de energia ou prima qualquer tecla do teclado.

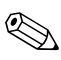

✎Para sair do modo de hibernação, prima rapidamente o botão de energia.

A função da tecla de acesso **fn+f3** pode ser alterada. Por exemplo, a combinação das teclas **fn+f3** pode ser definida para iniciar o modo de hibernação em vez de suspensão.

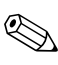

Em todas as janelas do sistema operativo Windows, as referências ao botão de suspensão aplicam-se à tecla de acesso **fn+f3**.

#### **Comutar imagem (fn+f4)**

Prima **fn+f4** para comutar a imagem do ecrã entre os dispositivos de apresentação ligados ao sistema. Por exemplo, com um monitor externo ligado ao computador, cada vez que premir a tecla **fn+f4**, a imagem comutará entre o ecrã do computador e do monitor, e a apresentação será feita em simultâneo.

A maioria dos monitores externos recebe informações de vídeo do computador utilizando o padrão de vídeo VGA externo.

Os tipos de transmissão de vídeo seguintes, com exemplos de dispositivos que os utilizam, são admitidos pelas teclas de acesso **fn+f4**:

- LCD (ecrã do computador).
- VGA externo (a maioria dos monitores externos).
- Vídeo composto (televisores, câmaras de vídeo, videocassetes e placas de captura de vídeo com tomadas de entrada de vídeo composto).

✎Os dispositivos de vídeo composto podem ser ligados ao sistema apenas com a utilização de um dispositivo de ancoragem opcional.

#### **Ver as informações de carga da bateria (fn+f8)**

Prima **fn+f8** para ver as informações de carga de todas as baterias instaladas. O visor indica quais as baterias a serem carregadas, bem como a quantidade de carga existente em cada uma das baterias.

As localizações das baterias são indicadas por números:

- A localização 1 corresponde à bateria principal.
- A localização 2 corresponde à bateria acessória opcional.

#### **Diminuir a luminosidade do ecrã (fn+f9)**

Prima **fn+f9** para diminuir a luminosidade do ecrã. Mantenha premida a tecla de acesso para diminuir gradualmente a luminosidade.

#### **Aumentar a luminosidade do ecrã (fn+f10)**

Prima **fn+f10** para aumentar a luminosidade do ecrã. Mantenha premida a tecla de acesso para aumentar gradualmente a luminosidade.

#### **Mostrar e limpar as informações do sistema (fn+esc)**

Prima **fn+esc** para apresentar informações acerca dos componentes de hardware do sistema e o número de versão do BIOS do sistema. Prima **fn+esc** pela segunda vez para remover as informações do sistema apresentadas no ecrã.

Na apresentação de informação do Windows por meio da tecla **fn+esc**, o número da versão do BIOS (basic input-output system) é mostrado como a data do BIOS. Em alguns modelos de computador, a data do BIOS é mostrada em formato decimal. Essa data é algumas vezes referida como número de versão da ROM do sistema.

**3**

## **Teclados numéricos**

<span id="page-11-1"></span><span id="page-11-0"></span>O computador possui um teclado numérico incorporado e admite teclados numéricos externos opcionais ou teclados externos opcionais que incluam teclados numéricos.

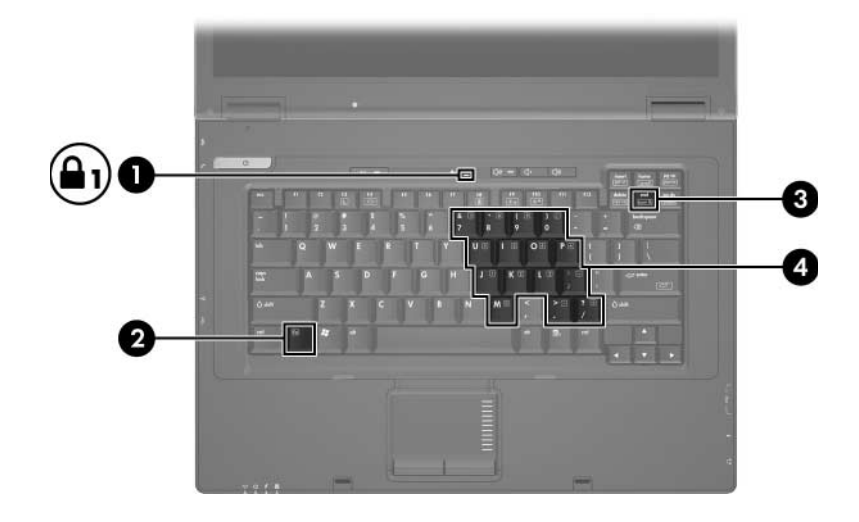

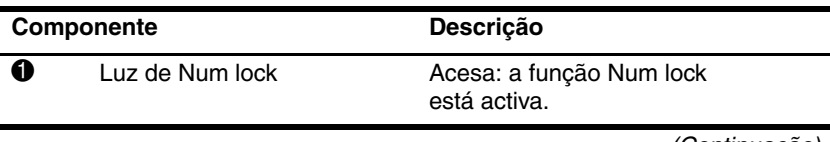

(Continuação)

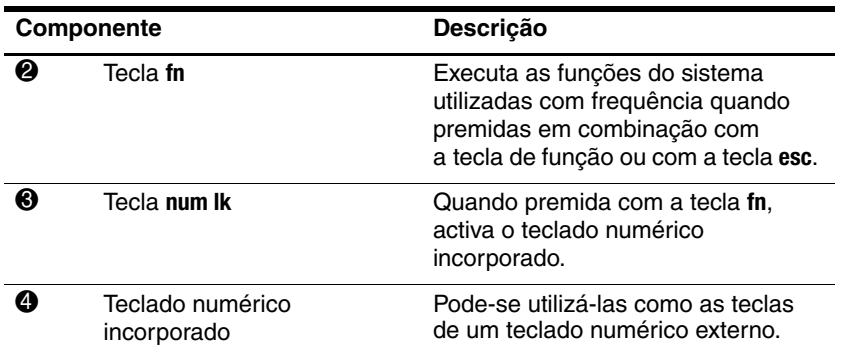

## <span id="page-13-0"></span>**Utilizar o teclado numérico incorporado**

Pode utilizar as quinze teclas do teclado numérico incorporado como se fossem as teclas de teclados externos. Com o teclado numérico incorporado activado, cada tecla executa a função indicada pelo ícone disponível no seu canto superior direito.

#### <span id="page-13-1"></span>**Activar e desactivar o teclado numérico incorporado**

Prima **fn+num lk** para activar o teclado numérico incorporado. A luz de num lock está acesa. Prima **fn+num lk** novamente para que as teclas assumam novamente as suas funções de teclado padrão.

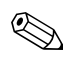

✎O teclado numérico incorporado não funciona enquanto o teclado externo ou o teclado numérico estiver ligado ao computador ou a um dispositivo de ancoragem opcional.

#### <span id="page-14-0"></span>**Comutar as funções das teclas do teclado numérico incorporado**

É possível comutar temporariamente as funções das teclas do teclado numérico incorporado entre as funções do teclado padrão e as funções do teclado numérico utilizando a tecla **fn** ou a combinação das teclas **fn+shift**.

- Para alterar a função de alguma tecla numérica para funções do teclado numérico com este teclado desactivado, prima sem soltar a tecla **fn** e a tecla numérica.
- Para utilizar as teclas do teclado numérico temporariamente como teclas padrão, com o teclado numérico activado, proceda do seguinte modo:
	- ❏ Prima sem soltar a tecla **fn** para escrever em minúsculas.
	- ❏ Prima sem soltar **fn+shift** para escrever em maiúsculas.

### <span id="page-15-0"></span>**Utilizar teclados numéricos externos**

A maioria das teclas da maior parte de teclados numéricos externos funciona de maneira diferente, dependendo se o modo num lock está activado ou não. Como valor predefinido, o modo num lock está desactivado. Por exemplo:

- Com o num lock activado, a maior parte das teclas do teclado numérico introduz números.
- Com o num lock desactivado, a maior parte das teclas do teclado numérico funciona como as teclas de seta, página para cima ou página para baixo.

Com o modo num lock do teclado numérico externo activado, a respectiva luz do computador acende-se. Com o modo num lock de um teclado numérico externo desactivado, a luz correspondente no computador apaga-se.

Quando o teclado numérico externo está ligado, o teclado numérico incorporado não pode ser activado.

#### <span id="page-15-1"></span>**Activar ou desactivar o modo num lock em um teclado numérico externo**

Para activar ou desactivar o modo num lock no teclado numérico externo enquanto trabalha:

» Prima a tecla **num lk** no teclado numérico externo, não no computador.

© Copyright 2006 Hewlett-Packard Development Company, L.P.

Microsoft e Windows são marcas comerciais da Microsoft Corporation registadas nos EUA.

As informações aqui contidas estão sujeitas a alterações sem aviso prévio. As únicas garantias que cobrem os produtos e serviços da HP são estabelecidas exclusivamente na documentação de garantia que os acompanha. Neste documento, nenhuma declaração deverá ser interpretada como a constituição de garantia adicional. A HP não se responsabiliza por erros técnicos e editoriais ou por omissões neste documento.

Painel táctil e teclado Primeira edição - Abril de 2006 Número de publicação do documento: 410773-131